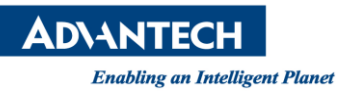

# **Advantech AE Technical Share Document**

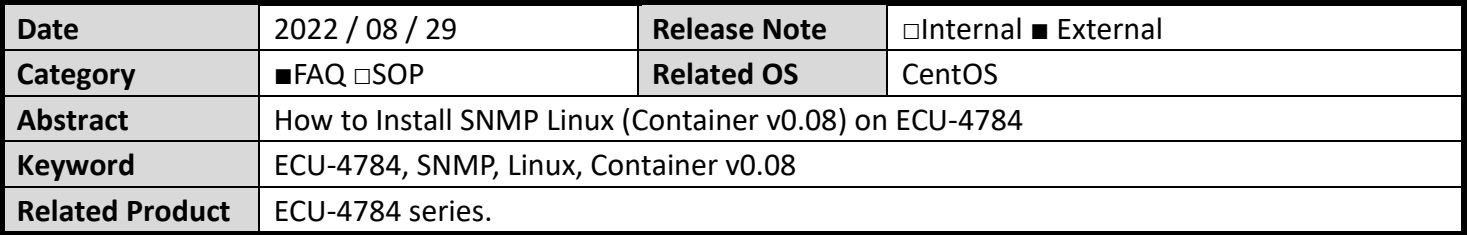

## **Introduction**

We've been reported that SNMP-Subagent-v1.00 (64 bit) from Linux SNMP driver for ECU-4784 download link [\(https://www.advantech.tw/support/details/software](https://www.advantech.tw/support/details/software-api?id=1-1B9CYQ3)-api?id=1-1B9CYQ3) is not compatible with newer Linux version such as CentOS7.9. Linux (Container v0.08) is released for running SNMP service with newer Linux OS version.

**Step 1: Download SNMP (Container v0.08) and necessary files.**

Linux container\_v0.08.zip ADVANTECH-PLATFORMS-MIB advpsustatus [https://www.advantech.tw/support/details/software](https://www.advantech.tw/support/details/software-api?id=1-1B9CYQ3)-api?id=1-1B9CYQ3

## **Step 2: Follow README file to install docker, image, and run image.**

The README file can be found in Linux container\_v0.08\v0.08\adv-snmp-subagent.docker.image.v0.08\image. The followings are the commands we used to install and run docker.

*sudo yum install -y yum-utils*

*sudo yum-config-manager \ --add-repo \ https://download.docker.com/linux/centos/docker-ce.repo*

*sudo yum install docker-ce docker-ce-cli containerd.io docker-compose-plugin*

*sudo systemctl enable docker*

Go to the following directory, use following commands to install and run the image. Linux container\_v0.08\v0.08\adv-snmp-subagent.docker.image.v0.08\image

./install

./run

**ADVANTECH** 

#### **Step 3: Install advpsustatus driver in order to get PSU monitoring function to work.**

- 1. Copy advpsustatus.ko to /lib/modules/3.10.0-1160.el7.x86\_64/extra/
- 2. Copy advpsustatus.conf to /etc/modules-load.d/
- 3. Run depmod -a
- 4. Reboot the system and run Ismod | grep adv to check if the driver is loaded automatically.

## **Step 4: Check the SNMP connection result by MIB browser**

Load mib file and use iReasoning MIB Browser to check SNMP connection as below screenshot.

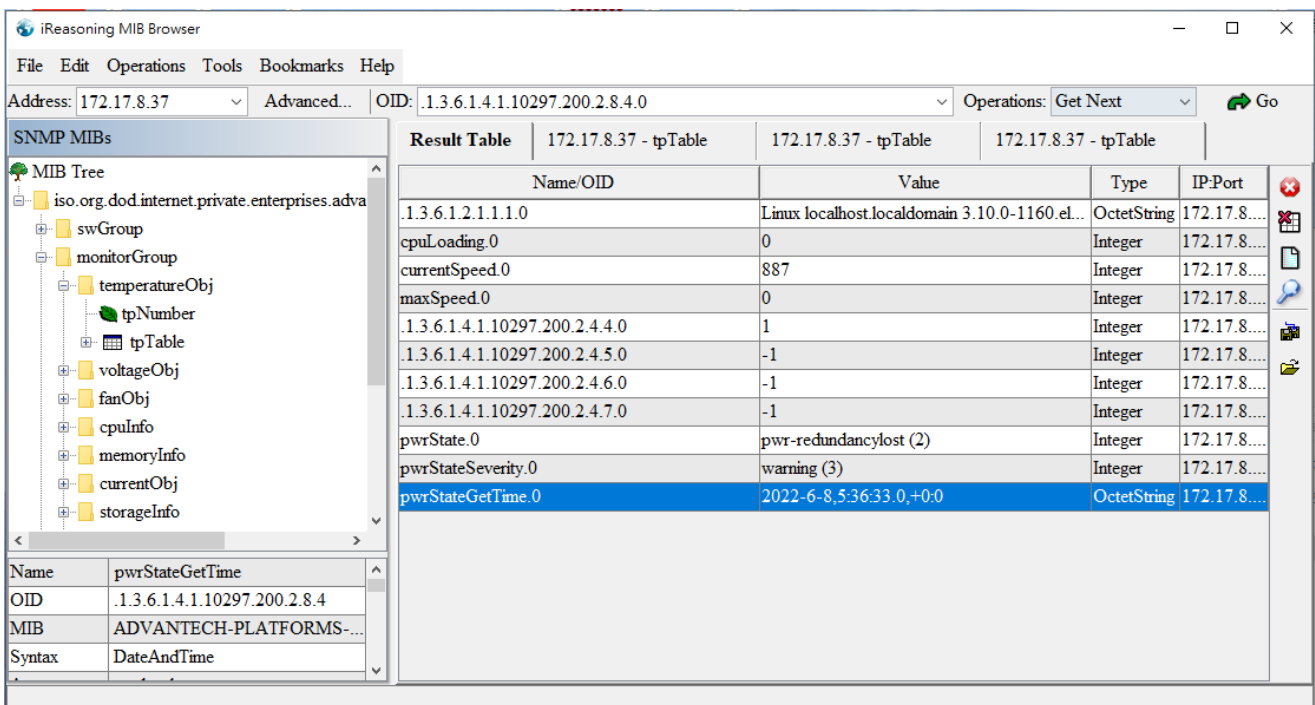

### **Reference:**

[https://docs.docker.com/install/linux/docker](https://docs.docker.com/install/linux/docker-ce/ubuntu/)-ce/ubuntu/ [https://docs.docker.com/install/linux/docker](https://docs.docker.com/install/linux/docker-ce/centos/)-ce/centos/ [https://docs.docker.com/install/linux/docker](https://docs.docker.com/install/linux/docker-ce/debian/)-ce/debian/ [https://docs.docker.com/install/linux/docker](https://docs.docker.com/install/linux/docker-ce/fedora/)-ce/fedora/